## **CANVAS PARENT OBSERVER ACCOUNTS**

**The River Vale Public School District is pleased to announce a new way for parents to stay connected with their child's education!** Parents can log into Canvas using the same email address they use for the Genesis Parent Portal and see their students assignment dues dates, announcements, and other course content!

Parents who would like to take advantage of Canvas Observer Accounts for their child will need to set an initial password before logging in for the first time.

## *Please follow these directions carefully!*

(Do not try to log on with your Genesis Parent Portal password. These passwords are managed separately and you will need to set your initial a password for your Canvas Observer Account as shown below.)

Go t[o](https://rivervaleschools.instructure.com/) <https://rivervaleschools.instructure.com/> and click on the "Forgot Password" link.

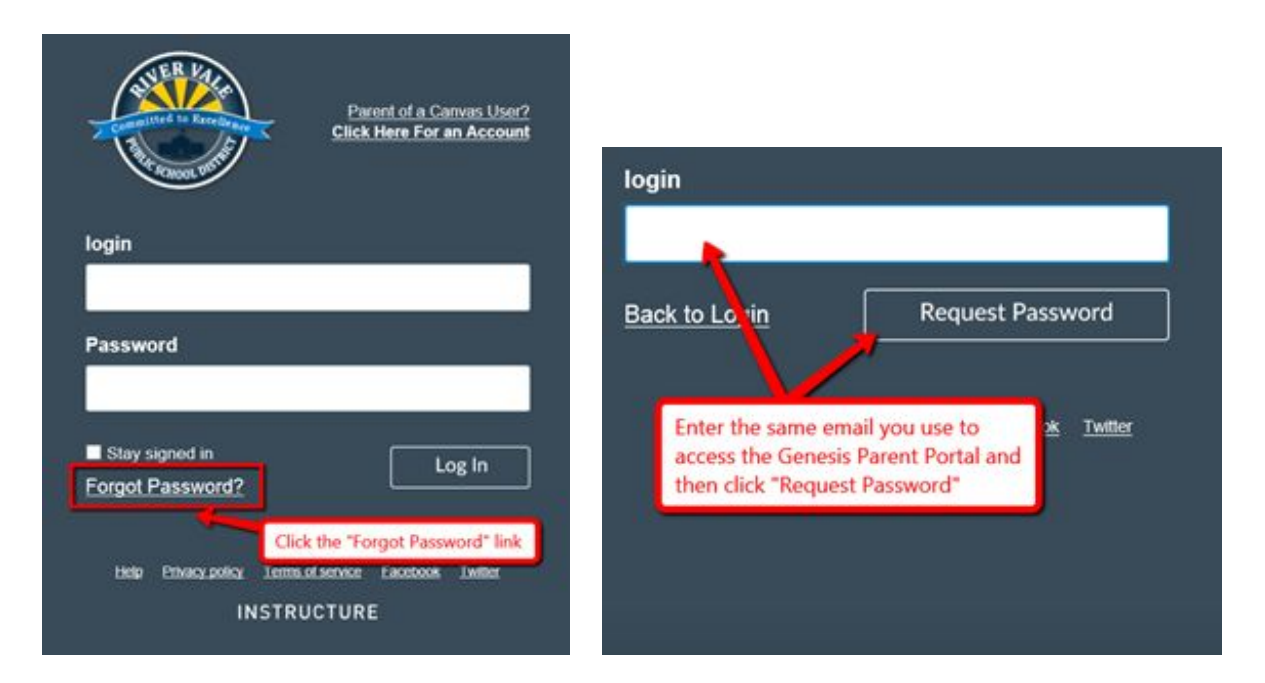

## **YOU MUST USE THE SAME EMAIL ADDRESS THAT YOU USE FOR THE GENESIS PARENT PORTAL**

You will receive an email at that address with instructions for setting your initial password. **(This may take up to 5 minutes to arrive)** Once set, you can then log on to Canvas as an observer. Your student(s) will automatically be visible.

Please be reminded that courses will not show up in your account until the *FIRST DAY OF SCHOOL (or start of new term).*

When you first log-in, you will be brought to your personal *Dashboard*. Your Dashboard can be customized to display all or some of your student's courses.

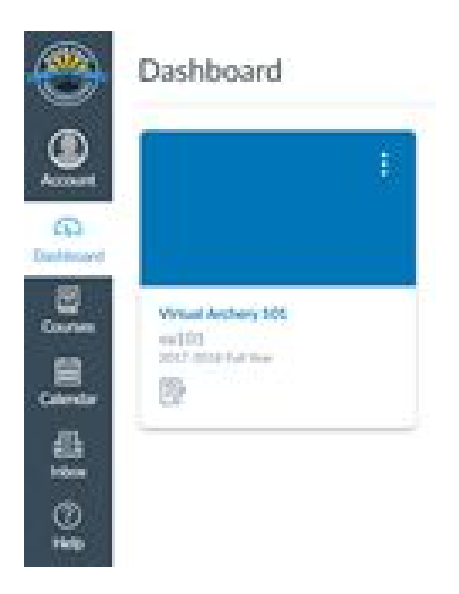

Once the school year starts, you can manage which courses show up on your *Canvas Dashboard* by clicking on Courses -> All Courses and clicking on the *Star* next to the courses.

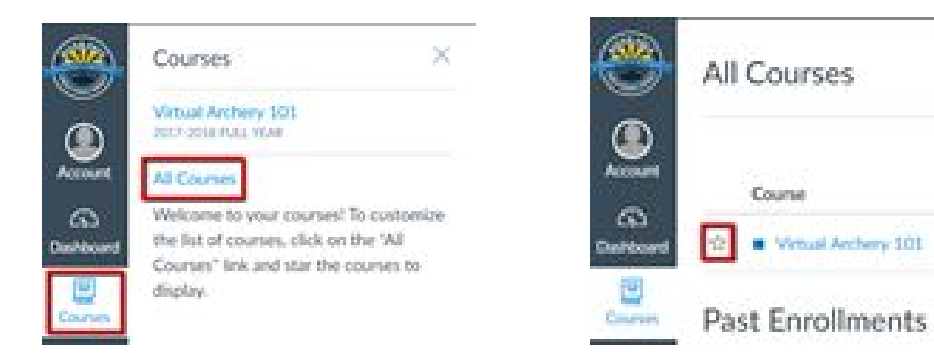

Please check to make sure your observer account is connected to all of your students, by clicking on *"Account"*, *"Settings"* and then *"Observing"*.

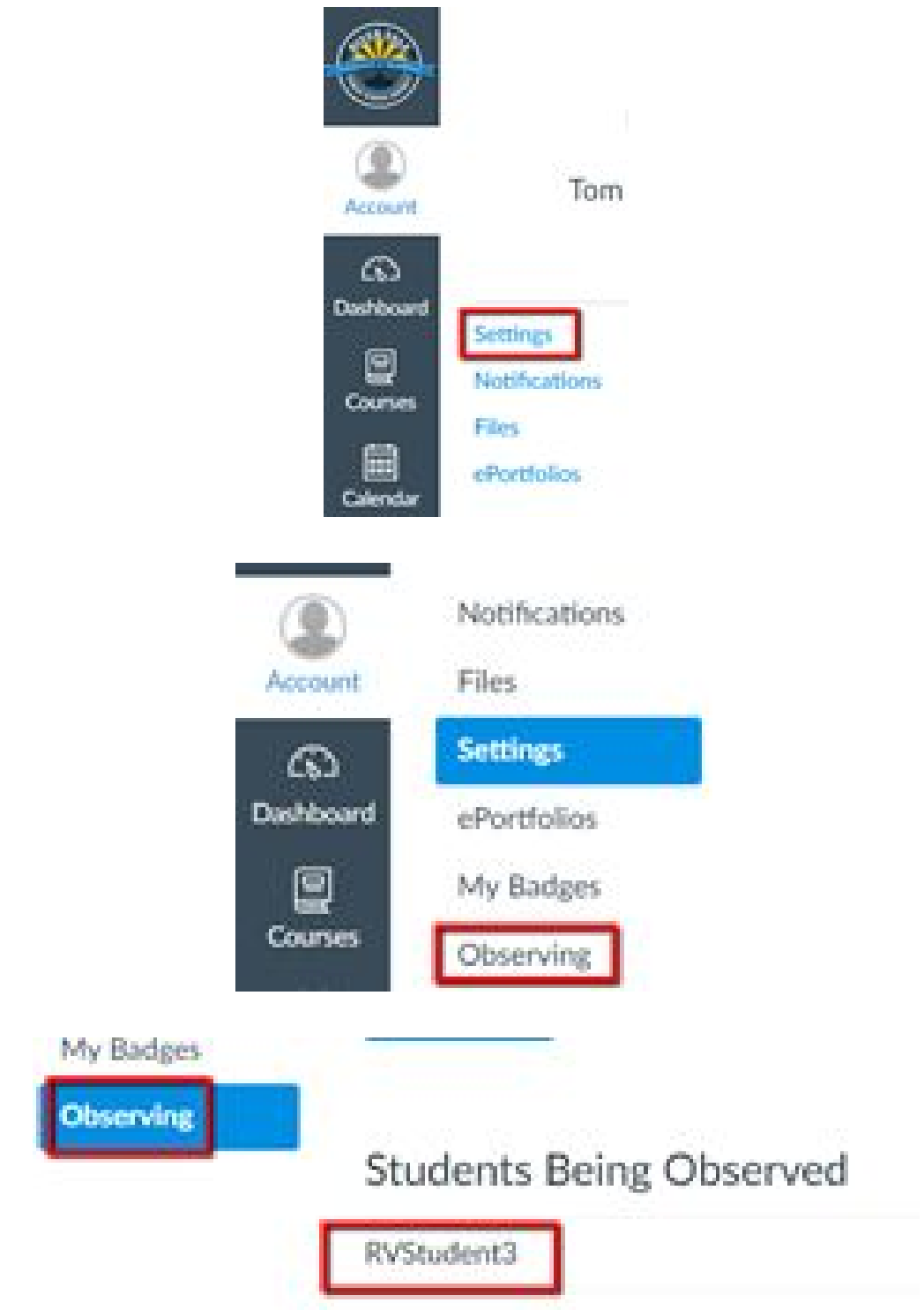

You should see your child(ren) listed under "*Students Being Observed".*

*Notifications* - Under notifications, you can choose how you will be notified when there is course activity. (We recommend that you use the default settings to start)

*Calendar* - The calendar feature is very useful throughout the year. All of the courses you are observing will be color coded and you will see any events that a teacher has posted for the course here.

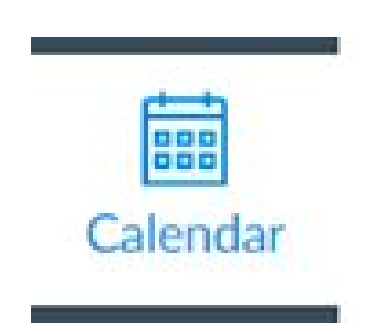

**If you are unable to log-in to your Canvas Parent Observer account, do not see all of your children or have any questions or problems, please email [parenthelp@rivervaleschools.com](mailto:parenthelp@rivervaleschools.com).**